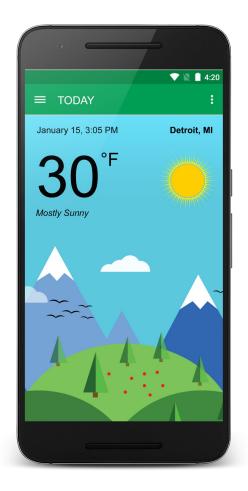

# Getting started with Android App Development

with Zakaria Chowdhury

### About Me

- Software Engineer
- 10+ years experience
- Web development
- Game development
- Mobile App development
- Smart Home App

www.ZakariaChowdhury.com

#### What we will learn today

- Create a hello world app
- Create a weather forecast app
- Different Components of Android app
  - Create User Interface
  - Get data from a server
  - Update interface from data

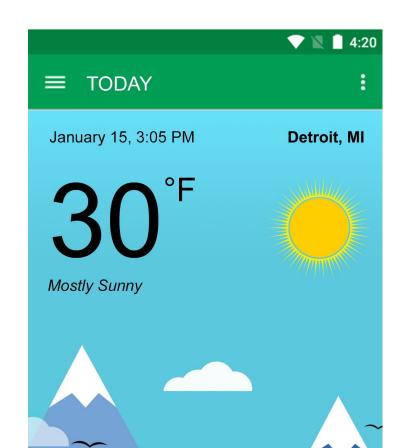

#### What we will need

- Java Programming Language
- Android Studio
- Android Virtual Device / Emulator
- An account at <u>www.openweathermap.org/api</u>
- Postman App (Optional)

#### Android Studio

| WeatherForecast Carl app Carl src Carl main Carl res Carl Android Carl Project Files 🚸 😳 💠 🕼 👘                                                                                                    | 🗟 activity_main.xml × 🧕 colors.xml × 💿 MainActivity.java × 💿 app × 😡 AndroidManifest.xml × 💽 WeatherForecast ×                                                                                                    |      |
|----------------------------------------------------------------------------------------------------|----------------------------------------------------------------------------------------------------|------|
| <ul> <li>app</li> <li>and gradiests</li> <li>AndroidManifest.xml</li> <li>java</li> <li>com.zakariachowdhury.weatherforecas</li> <li>com.zakariachowdhury.weatherforecas</li> <li>com.zakariachowdhury.weatherforecas</li> <li>com.zakariachowdhury.weatherforecas</li> <li>com.zakariachowdhury.weatherforecas</li> <li>com.zakariachowdhury.weatherforecas</li> <li>com.zakariachowdhury.weatherforecas</li> <li>com.zakariachowdhury.weatherforecas</li> <li>com.zakariachowdhury.weatherforecas</li> <li>com.zakariachowdhury.weatherforecas</li> <li>com.zakariachowdhury.weatherforecas</li> <li>com.zakariachowdhury.weatherforecas</li> <li>com.zakariachowdhury.weatherforecas</li> <li>com.zakariachowdhury.weatherforecas</li> <li>bild.gradle</li> <li>buid.gradle (Project: WeatherForecast)</li> <li>buid.gradle (Project: WeatherForecast)</li> <li>buid.gradle (Module: app)</li> <li>gradle-wrapper.properties (Gradle Version</li> <li>proguard-rules.pro (ProGuard Rules for ap</li> <li>gradle.properties (Project Properties)</li> <li>settings.gradle (Project Settings)</li> <li>local.properties (SDK Location)</li> </ul> | <pre>e activity_main.xml × e colors.xml ×  MainActivity.java × e app × AndroidManifest.xml ×  WeatherForecast × package com.zakariachowdhury.weatherforecast; import android.os.Bundle; import android.s.Bundle; import android.widget.TextView; import android.volley.Request; import com.android.volley.Request; import com.android.volley.Request; import com.android.volley.Response; import com.android.volley.toolbox.JsonObjectRequest; import com.android.volley.toolbox.Volley; import com.android.volley.toolbox.Volley; import org.json.JSONArray; import org.json.JSONArray; import java.text.SimpleDateFormat; import java.text.SimpleDateFormat; public class MainActivity extends AppCompatActivity {     TextView tempTextView;     TextView deteTextView;     TextView deteTextView;     TextView deteTextView;     TextView tempTextView;     TextView tempTextView;</pre> | -    |
| <pre>\$ adb shell pm install -r "/data/local/<br/>pkg: /data/local/tmp/com.zakariacho<br/>Success<br/>\$ adb shell am start -n "com.zakariacho<br/>Client not ready yetWaiting for proce<br/>? \$ adb shell am start -n "com.zakariacho<br/>Client not process 2582 on device Nex<br/>I/art: Not late-enabling -Xcheck:jni (a<br/>I/art: Debugger is no longer active<br/>W/System: ClassLoader referenced unknow</pre>                                                                                                    | wodhury.weatherforecast/com.zakariachowdhury.weatherforecast.MainActivity" —a android.intent.action.MAIN —c ar<br>iss to come online<br>us_GP_API_23 [emulator-5554]                                                                                                    | ⇔- ± |

#### Android Virtual Device

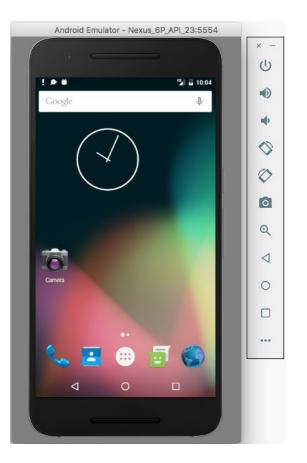

#### www.openweathermap.org/api

**API Key:** 

- A code to authorize and get data from the server

API Request:

- http://api.openweathermap.org/data/2.5/weather?q=Detroit,MI&appid=(your API key)

#### Server Response in JSON format:

{"coord":{"lon":139,"lat":35}, "sys":{"country":"JP", "sunrise":1369769524,"sunset":1369821049},
"weather":[{"id":804,"main":"clouds","description":"overcast clouds","icon":"04n"}],
"main":{"temp":289.5,"humidity":89,"pressure":1013, "temp\_min":287.04,"temp\_max":292.04},
"wind":{"speed":7.31,"deg":187.002}, "rain":{"3h":0},"clouds":{"all":92}, "dt":1369824698,
"id":1851632, "name":"Detroit","cod":200}

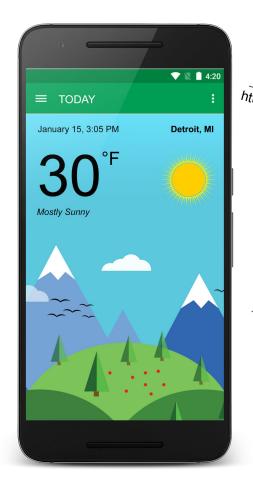

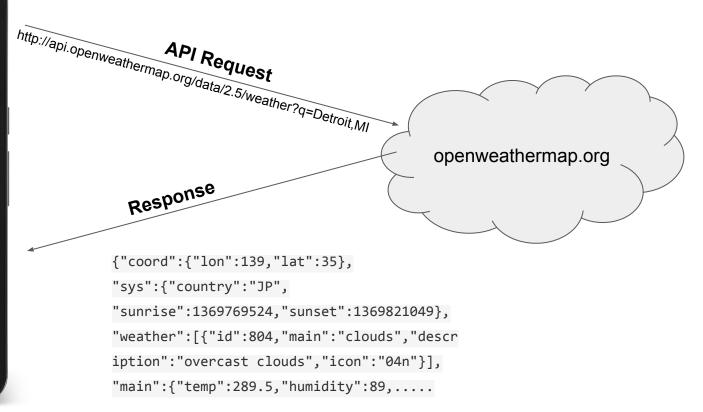

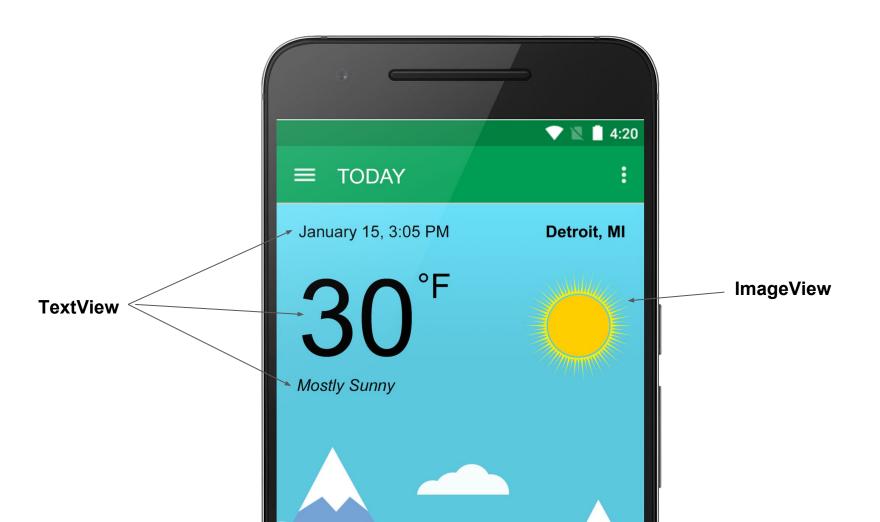

## Let's create the app

#### **Android Official Training:**

- <u>https://developer.android.com/training/index.html</u>

**Current Weather Data:** 

- <u>http://openweathermap.org/current</u>

**Request JSON:** 

- <u>https://developer.android.com/training/volley/request.html</u>

## Thank You

# Follow me here: <a href="https://www.facebook.com/zakariachowdhury.us">https://www.facebook.com/zakariachowdhury.us</a>